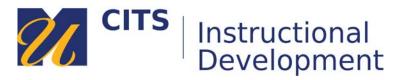

# Embedding a YouTube Video

Learn how to embed a YouTube video into myCourses sites by following the steps below.

#### Step 1:

Place your mouse arrow over the "**Build Content**" button at the top of a content area and choose "**YouTube Video**" under "Mashups" in the menu that appears.

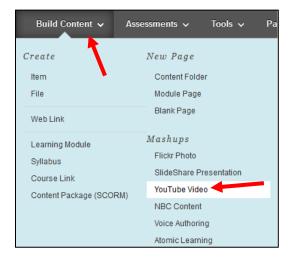

### Step 2:

Type a search phrase for the video you would like to embed in the "**Search**" field, and then press "**Go**" to perform the search.

If you know the URL (link) address to a specific video, you can copy/paste the link into the search box. This will make that specific video appear in the search results.

| Search Results                          |                    | Powered by<br>You Tube |
|-----------------------------------------|--------------------|------------------------|
| Search how to fix a broken office chair | Language English 🗸 | Go                     |

### Step 3:

If you would like to watch the video before deciding to embed it, click on the **underlined YouTube URL** link to the right of the video.

Once you have decided which video you would like to embed, press the "**Select**" button beneath the video preview image.

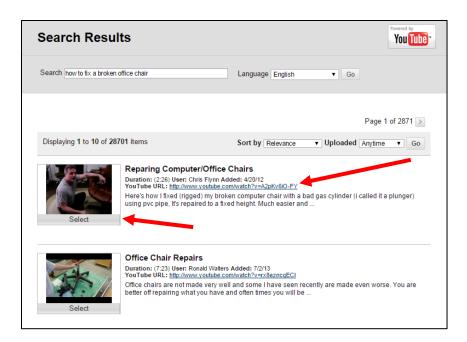

## Step 4:

Once you have selected a video you have the ability to adjust what information will appear alongside the video in your course site.

- You can adjust the name of the video in the "Name" field.
- You should type a description of this video and the reason you would like students to watch it in the "Description" box.
- Adjust the "View" drop-down list to decide if you want the entire video to embed on the page (choose **Embed**) or if you would like a smaller button to be embedded that plays the video when clicked (**Thumbnail**.)

| Description                 | * Name How to Fix a Broken Office Chair<br>Color of Name Black<br>Duration: (3:42)<br>User: chairsaverist - Added: 57713<br>YouTube URL: http://www.youtube.com/watch?v=Cf0_sN3FMag |          |  |  |
|-----------------------------|----------------------------------------------------------------------------------------------------|----------|--|--|
|                             | ss ALT+F10 (PC) or ALT+FN+F10 (Mac).                                                                                                    |          |  |  |
| T T T Aria                  | I - 3 (12pt) - T - ≔ - ≒ - ♥ - 0 2⊃                                                                                                    | ⊒ : 53 > |  |  |
|                             |                                                                                                    |          |  |  |
| Path: p                     |                                                                                                    | Words:8  |  |  |
| MASHUP OPTIONS              |                                                                                                    |          |  |  |
| View                        | Thumbnail 🗸                                                                                                    |          |  |  |
| Show YouTube URL            | Yes 💿 No                                                                                                    |          |  |  |
| Show YouTube<br>information | Yes No                                                                                                    |          |  |  |

### Step 5:

Click the **"Submit**" button to embed the video on your content area page.

You can now click on the "Watch Video" button to play the YouTube video.

| ** | How to Fix a Broken Office Chair |                                                                                                    |  |
|----|----------------------------------|----------------------------------------------------------------------------------------------------|--|
|    | Watch Video                      | How to Fix a Sinking Office Chair Video With A Chair Saver Kit<br>Duration: (3:42)<br>User: chairsaverkit - Added: 5/7/13 |  |
|    | I can add a description in       | this box.                                                                                                    |  |

Press the "x" button in the top-right corner of the video to return to your course site.

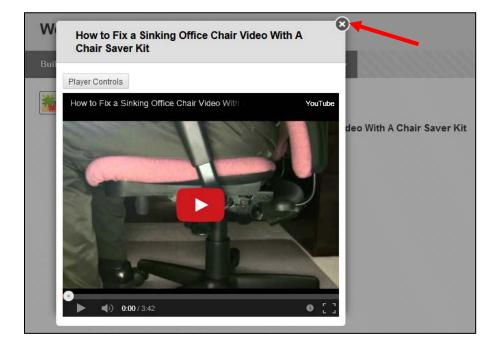